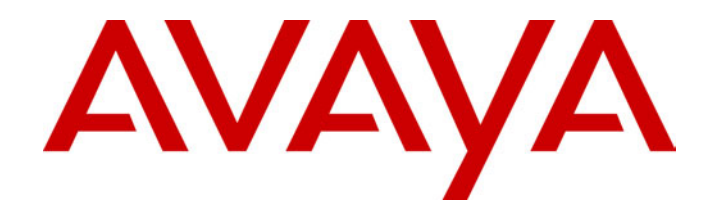

# **IP Office (R3.0)**  5601 User Guide

40DHB0002UKFF – Issue 1 (7th February 2005)

## **Contents**

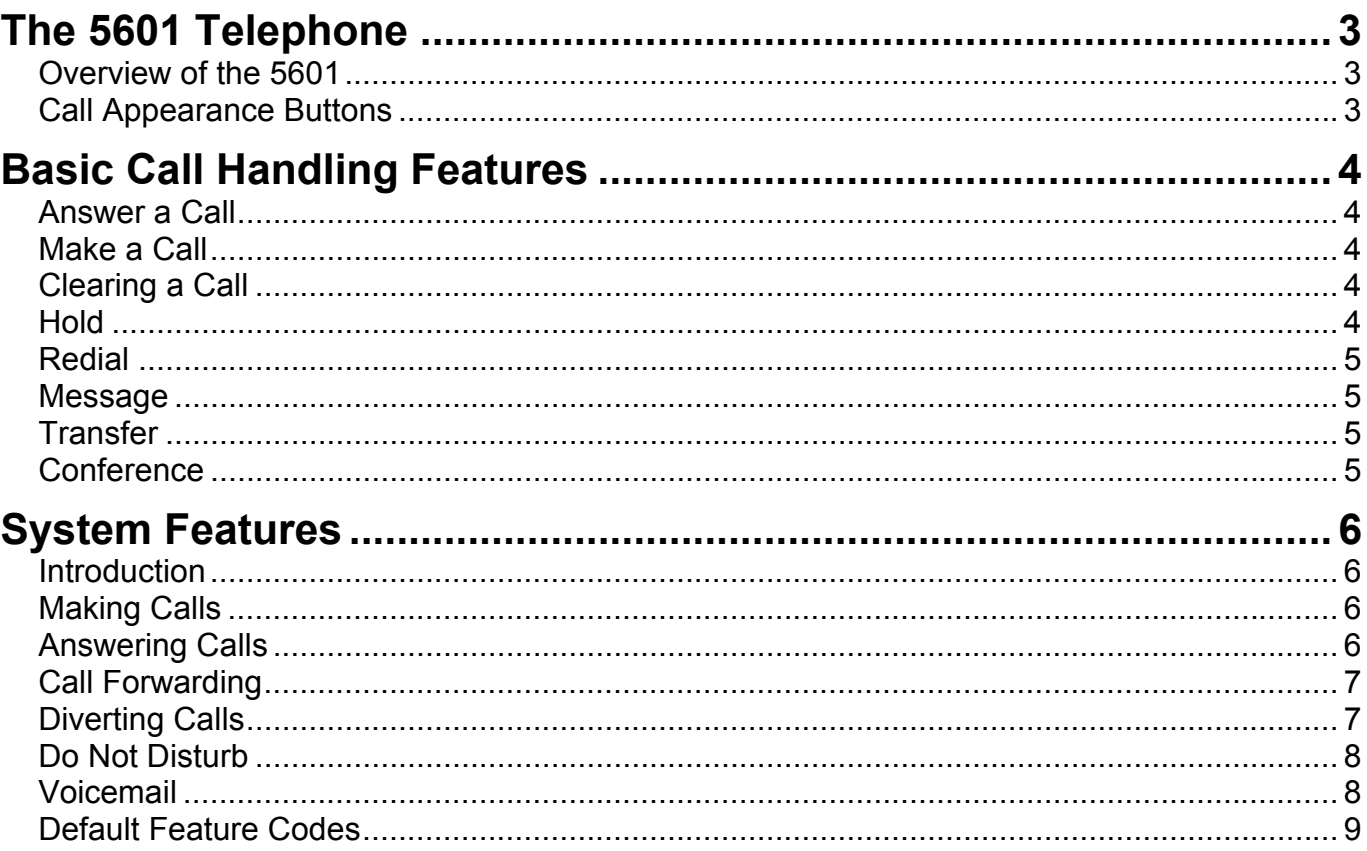

## <span id="page-2-0"></span>**The 5601 Telephone**

## **Overview of the 5601**

This guide covers the use of the Avaya 5601 telephone, running in Key and Lamp mode, on Avaya IP Office telephone systems operating with Level 3.0 software. The diagram below shows the main 5601 telephone features.

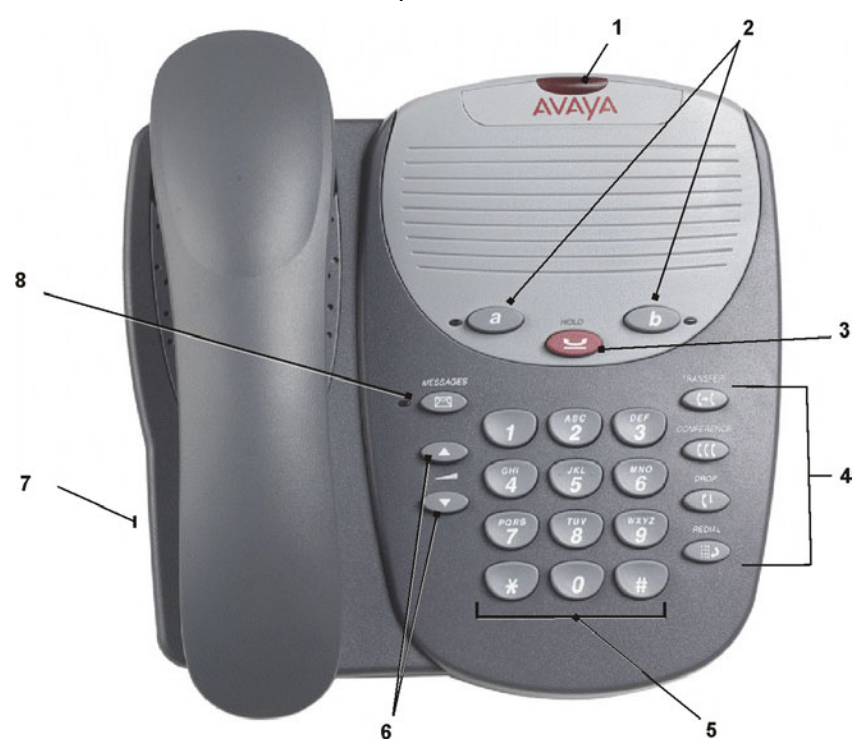

- 1. **Message lamp**: Lit when the user has voicemail messages. Can also be set to flash when the phone is ringing.
- 2. **Call Appearance Buttons and LEDs:**  Two Call Appearance Buttons provide call appearance for both incoming and outgoing calls.
- 3. **Hold**: Places a call on hold; retrieves a held call.
- 4. **Call Handling Buttons:** See [Basic Call Handling Features](#page-3-1) on page [4.](#page-3-1)
	- **Transfer:** Transfer call.
	- **Conference**: Conference held calls.
	- **Drop:** Drop call.
	- **Redial:** Redial last number dialed.
- 5. **Dial pad:** Standard 12-button pad for dialing telephone numbers.
- 6. **Volume Controls:**

Adjusts the handset or ringer volume, depending on which item is in use.

- 7. **Headset Socket**: Located on the side of the telephone
- 8.  $\Box$  **Messages:** Access the user's mailbox.

### **Call Appearance Buttons**

Having two call appearance buttons is useful. When holding a call you can answer another call and then use the call appearance keys to switch between calls.

If you are set to receive call waiting indication, the waiting call is shown against the next call appearance key. Again you can switch between calls using the call appearance keys.

## <span id="page-3-1"></span><span id="page-3-0"></span>**Basic Call Handling Features**

## **Answer a Call**

When a call arrives at your 5601 telephone, you hear a ringing tone and the LED next to the call appearance button flashes.

#### **To answer an incoming call:**

Do one of the following:

- If you are not active on another call, answer the call using your handset.
- If you are active on a call already, place the active call on hold (see [Hold](#page-3-2) on page [4\)](#page-3-2), and then answer the incoming call.

## **Make a Call**

You can make calls from the 5601 telephone using one of two methods.

#### **To make a call manually:**

- 1. Lift the handset and when you hear dial tone, key the required number **or**
- 2. Key the required number. Lift the handset to listen to the progress of the call (answered, busy or no answer)
- **Note:** If you are calling an external number, be sure to include the required code (for example, **9**) to access an outside line.

#### **To make a call automatically:**

1. Press **Redial** to have the 5601 telephone dial the last number that you dialed. Lift the handset to listen to the progress of the call (answered, busy or no answer).

## **Clearing a Call**

To clear an established call either:

- 1. Replace the handset
- **or**
- 2. Press **Drop**.

## <span id="page-3-2"></span>**Hold**

If, with a call in progress, a second call arrives and is shown against a Call Appearance key, you can then Hold the first call and answer the second call.

#### **To put a call on hold:**

1. Press **Hold** and answer the second call by pressing its Call Appearance key. The LED beside the first call appearance button flashes to show that it is on hold.

#### **To return to the held call:**

- 1. Clear or put on hold the second call and press the Call Appearance button of the held call.
- **Notes:** 1. If the system feature *AutoHold* is on (consult your System Administrator) then you can hold an active call by pressing the second call's Call Appearance button. If *AutoHold* is off, then pressing the second call's Call Appearance button **will drop the first call.**
	- 2. To transfer a held call see [Transfer o](#page-4-1)n page [5.](#page-4-1)

### <span id="page-4-0"></span>**Redial**

The Redial (or Last Number Dialed) feature automatically redials the last extension or outside number (up to 24 digits) you dialed.

#### **To redial the last number that you dialed:**  1. Press **Redial.**

### **Message**

Your Message lamp turns on when a caller has left a message for you.

Lift the handset and press the **Message** button to retrieve your messages, and follow the prompts.

## <span id="page-4-1"></span>**Transfer**

The Transfer feature allows you to transfer a call from your telephone to another extension or outside number.

#### **To transfer the current call to another extension**

- 1. With a call in progress, press **THE Transfer.**
- 2. When you hear dial tone, dial the number to which the call is to be transferred.
- 3. Do one of the following:
	- To transfer the call without announcing it, press **Transfer** again and hang up. The transfer is complete.
	- To announce the call before transferring it, wait for the called party to answer. If the called party is willing to accept the call, hang up to complete the transfer. If the called party does not wish to accept the call, press **Transfer** again to return to the original caller.
	- If the line is busy or if there is no answer you can return to the held call by pressing it's call appearance button.

#### **To transfer a new call to a held call using Conference:**

- 1. With a call in progress and you wish to make an enquiry call or another call arrives, press **Hold**. Make or answer the second call. The second call requires to be transferred to the first held call.
- 2. To transfer the new call to the held call, press **CCO** Conference and then **Drop**. The transfer is complete.

## **Conference**

The Conference feature allows you to conference other parties (including yourself) into a call. The number of parties allowed in a conference is controlled by your telephone system.

#### **To add another party to a call:**

- 1. Press **Conference**.
- 2. Dial the number of the person you want to add to the call.
- 3. Wait for an answer. If the called party does not answer or does not want to join the conference, press **CD** Drop. You can return to the held call by pressing its call appearance button.
- 4. To add the person to the call, press  $\mathbf{u}$  again.
- 5. Repeat Steps 1 through 4 for additional conference connections.

#### **To add a held call to an active call**

- 1. Press **Conference**.
- 2. All calls that are on Hold are added to the conference.

## <span id="page-5-0"></span>**System Features**

## **Introduction**

As well as your phones specific features, you can access a number of system features by dialing short codes.

These instructions are for the system's default configuration. They assume that you are using the default feature codes (see [Default Feature Codes](#page-8-1) on page [9\)](#page-8-1). It also assumes that you have full access to all features and the public telephone network. Consult your System Administrator for details of short codes that may have been changed.

Other System Features, that would normally be allocated to soft keys by your System Administrator, are not supported on the 5601.

## **Making Calls**

**Internal Calls**: To make a call to another extension, simply dial the number.

**External calls**: To make an external call, either dial the number (prefixed by the access code if required) or use a *speed dial* code (contact your system manager for a list of your speed codes).

If you hear busy tone while dialing, then the call may be barred. Your system manager can bar certain calls, such as those to premium rate numbers and international calls

## **Answering Calls**

#### **Ringing at your own extension**:

Simply pick up the handset. When in headset mode, press the button associated with the alerting call.

The default ringing cadences are:

- Internal calls have a single ring cadence
- External calls have a double ring cadence.

These can be changed by your System Administrator.

**Ringing at another extension:** You can answer from your own phone by using *Call Pick-Up*; lift your handset and dial:

- \*30 to answer a call ringing anywhere.
- \*31 to answer a call within your group.
- **\*32\*201#** to answer the call for a particular extension, in this example 201.
- **Note:** If your phone rings for any longer than a specified period (15 seconds in default), any re-direction feature that you have activated, such as voicemail or call forwarding, will come into effect.

## <span id="page-6-0"></span>**Call Forwarding**

Your calls can be forwarded to another extension or an external number either when you are away from your desk (on no answer), when your extension is busy, and all calls (for example when you go on holiday).

- To switch forward direct station (i.e. not Hunt Group\*) calls on dial **\*01**, to switch it off dial **\*02**.
- To switch forward on busy on dial **\*03**, to switch it off dial **\*04**.
- To switch forward on no answer on dial **\*05**, to switch it off dial **\*06**.
- To set the number to which your calls are forwarded dial **\*07\*201#**, forwarding to 201 in this example.
- \* To forward Hunt Group Calls On/Off, use \*50 and \*51 respectively.

## **Diverting Calls**

You can divert your calls to another extension. In the examples below *N* is the extension to which you want your calls diverted. Note that, if you do not answer calls at the temporary extension, they are forwarded to your own voicemail or call forwarding number.

#### **At another extension:**

- **\*12\****N***#** from the extension you are temporarily using.
- **\*13\****N***#** to re-direct the calls back to your own extension, before you return to it.

#### **At your own extension:**

- **\*14\****N***#** from your own extension.
- **\*14\*#** to cancel either feature from your own extension.

## <span id="page-7-0"></span>**Do Not Disturb**

You may choose to receive no calls at all or only those from particular callers on your exceptions list:

- To switch Do Not Disturb on (with or without exceptions) dial **\*08**, to switch it off dial **\*09**.
- **\*10\*N#** to add a number to the exception list.
- **\*11\*N#** to delete a number from the exception list.
- **Note:** Your callers, other than your exceptions, either hear busy tone or are redirected to your voicemail.

## **Voicemail**

Where your system has voicemail support and has been installed:

- To switch voicemail on dial **\*18**, to switch it off dial **\*19**.
- To retrieve your voicemail, use the code **\*17**.

Your voicemail may be set up to deliver your messages by calling you whenever you hang up: this feature is known as Voicemail Ringback.

• To turn Voicemail Ringback on dial **\*48**; to turn it off dial **\*49**.

Dialing a number while listening to your messages invokes further facilities:

Once messages have been delivered, they are held on the system for 24 hours.

You can collect your voicemail from another extension by using the PIN your System Administrator has set up for you. You can collect your messages if you are out of the office, by either dialing from a number that has been registered for the purpose or by dialing your extension number and PIN when prompted. If validation is successful, then dial **1** to retrieve your mail.

The System Administrator also specifies the reception number, to which the call is diverted if the caller dials **0**, and your email address if your voicemail and email are integrated.

## <span id="page-8-1"></span><span id="page-8-0"></span>**Default Feature Codes**

The following are the normal default feature codes available to all users. Your System Administrator may add additional codes for other features and for speed dials.

The N where shown, should be replaced by the appropriate number. For example, with \*07\*N#, replace N with the extension to which you want your calls forwarded when you have forwarding switched on.

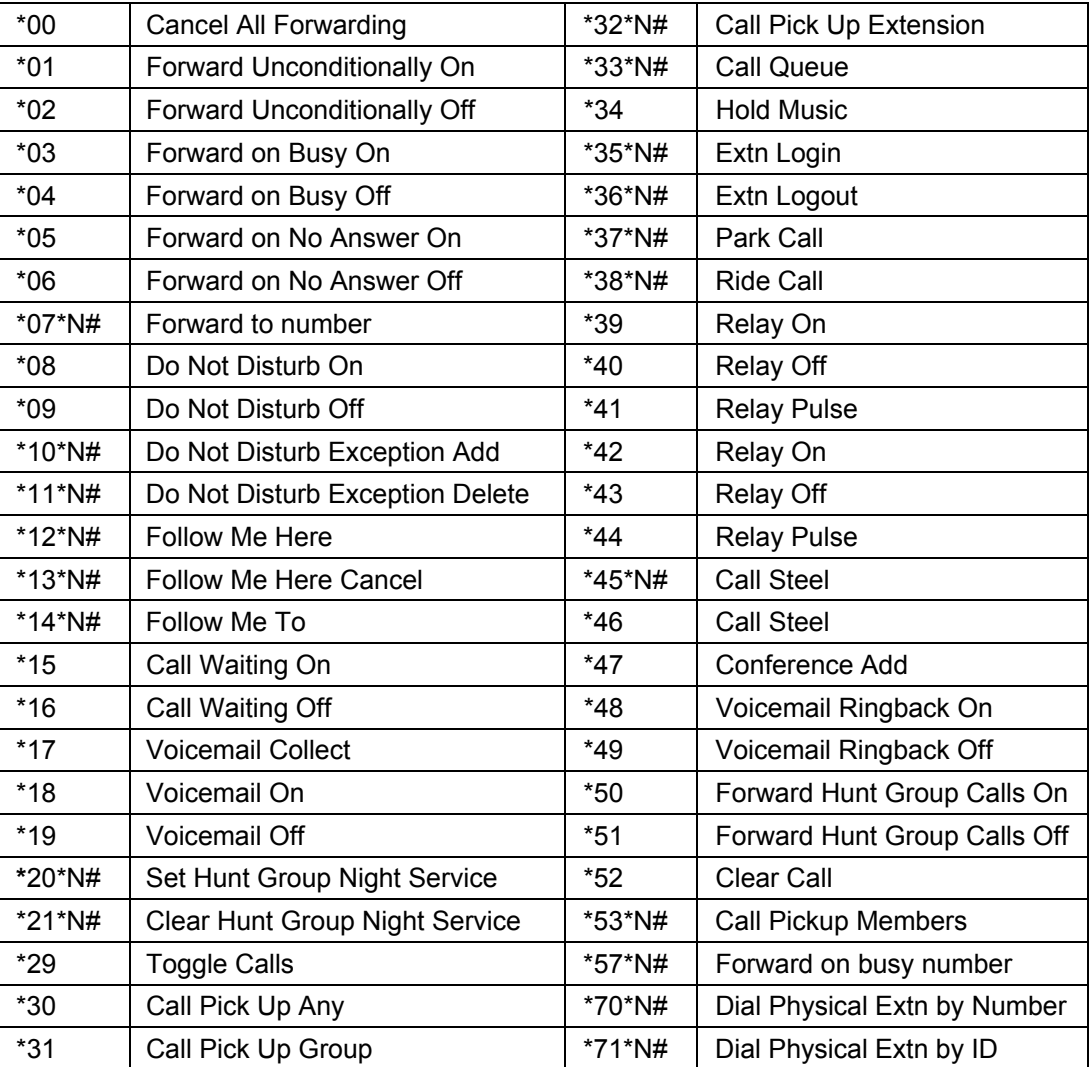

Performance figures and data quoted in this document are typical, and must be specifically confirmed in writing by Avaya before they become applicable to any particular order or contract. The company reserves the right to make alterations or amendments to the detailed specifications at its discretion. The publication of information in this document does not imply freedom from patent or other protective rights of Avaya or others.

Intellectual property related to this product (including trademarks) and registered to Lucent Technologies have been transferred or licensed to Avaya.

All trademarks identified by the ® or <sup>™</sup> are registered trademarks or trademarks, respectively, of Avaya Inc. All other trademarks are the property of their respective owners.

> This document contains proprietary information of Avaya and is not to be disclosed or used except in accordance with applicable agreements.

Any comments or suggestions regarding this document should be sent to "wgctechpubs@avaya.com".

© 2005 Avaya Inc. All rights reserved.

Avaya Sterling Court 15 - 21 Mundells Welwyn Garden City **Hertfordshire** AL7 1LZ England

Tel: +44 (0) 1707 392200 Fax: +44 (0) 1707 376933

Email: contact@avaya.com Web: http://www.avaya.com